Utworzono 14-06-2025

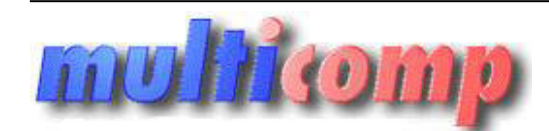

# **Windykator należności ns**

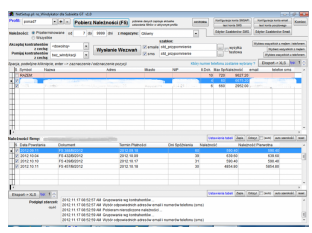

# **Cena :**

 **499,00 zł (netto) 613,77 zł (brutto)** Nr katalogowy : **09148** Stan magazynowy : **brak w magazynie** Średnia ocena : **brak recenzji**

Program Windykator dla Subiekta i Rewizora GT - przeznaczony jest dla firm, które mają problemy z terminową zapłatą należności - czyli dla wszystkich firm, które sprzedają na przelew.spóźnionych lub zbliżających się płatnościach.

Niestety, w dzisiejszych trudnych czasach, forma płatności "**przelew**", często odbierana jest jako "**prezent**" albo "**zapłacę jak będę miał**".

**Spóźnione należności**, to podstawowy problem wielu firm, który powoduje brak płynności finansowej, co z kolei zmniejsza szanse rozwoju prowadzonej działalności.

Jeśli Państwa klient nie płaci na czas - pozostaje nam wysyłanie wezwań do zapłaty i przeprowadzanie wielu rozmów telefonicznych, podczas których musimy prosić się o nasze, ciężko zarobione pieniądze.

To zajęcie jest czasochłonne i frustrujące.

Na szczęście - na ratunek przybywa **Wasz nowy pracownik**, program Windykator dla Subiekta GT, który **przejmie obowiązki upominania się o należności**.

**Co ciekawe, program Windykator dla Subiekta GT, nie wymaga płacenia comiesięcznej pensji** - w zupełności zadowala się jednorazową gratyfikacia :) Subiekta i Rewizora GT - przeznaczony jest dla firm, które mają problemy z terminową zapłatą należności - czyli dewspóźnionych lub zbliżających się platnościach.<br>
trudnych czasach, forma platności "p**rzelew**", często odbie

Program **Windykator dla Subiekta GT**, potrafi wysyłać dwa rodzaje wiadomości:

• emaile

• SMSy

Program pracuje w dwóch trybach - **ręcznym oraz w pełni automatycznym.**

Pracę z programem zaczynamy od trybu ręcznego.

Musimy **skonfigurować ustawienia konta email** oraz **konta na serwerze SMSAPI (opcja).**

Jeśli nie mamy jeszcze konta SMSAPI, można je założyć klikając link "Rejestracja w SMSAPI" na formularzu konfiguracji SMS lub klikając w poniższy link:

## [Rejestracja w SMSAPI](https://ssl.smsapi.pl/rejestracja/NHLP)

Należności, dla których będą wysyłane emaile i/lub smsy, wybieramy podając kilka **parametrów**:

- należności wszystkie albo przeterminowane
- jeśli przeterminowane można wybrać ilość dni przeterminowania (od-do)(\*)
- magazyn (dowolny lub wybrany)
- cechy akceptujące kontrahenta

• cechy odrzucające kontrahenta

● walutę należności (od wersji 2.0)

(\*) dni przeterminowania mogą mieć również wartości ujemne - co oznacza, że -2 dni spóźnienia to 2 dni do terminu płatności.

**Na podstawie ww parametrów program wybiera należności** (klawisz pobierz należności (f5)). Domyślnie, wszyscy kontrahenci - z wyjątkiem tych, którzy nie mają zdefiniowanego nr telefonu i mejla - są "zaznaczeni".

Po wciśnięciu klawisza **Wysłanie Wezwań** - program dla zaznaczonych kontrahentów **wysyła mejle i/lub SMSy przy użyciu wskazanych szablonów**.

Zaznaczenie opcji "wysyłka testowa" spowoduje, że program wyśle mejle i/lub smsy na wskazany adres i numer telefonu.

**Wszystkie parametry** - dotyczące wyboru należności oraz wysyłki wezwań - w chwili pobierania należności lub wysyłania wezwań - **zapisywane są w bieżącym profilu**. - dotyczące wyboru należności oraz wysyki wezwań - w chwili pobierania należności lub wysyłania wezwań - **zapłu**<br>uruchomieniu - zaczyna pracę w profiliu standardowym. Jednak w każdej chwili możemy utworzyć howy profil (dow

Program, po pierwszym uruchomieniu - zaczyna pracę w profilu standardowym. Jednak w każdej chwili możemy utworzyć nowy profil (dowolną liczbę) lub skasować aktualny.

Przełączenie między profilami, automatycznie zmienia również zapisane wcześniej parametry.

#### **Profile umożliwiają automatyczną pracę programu Windykator** - informacje w końcowej części opisu.

### **Historia windykacji.**

Wszystkie mejle i SMSy zapisywane są w historii - dostępnej po wciśnięciu klawisza Historia.

Tabelę można filtrować wg kontrahenta oraz typu wiadomości.

Przeglądając tabelę, na bieżąco mamy podgląd na treść wysłanej wiadomości.

W tabeli znajduje się wiele informacji na temat danej wiadomości - w przypadku SMSów jest to również koszt wysłania oraz status.

Status SMSa po wysłaniu jest pusty - to oznacza, że program przekazał SMSa na serwer SMSAPI.

Klikając przycisk "Sprawdź status doręczenia SMSów" - możemy sprawdzić czy SMS został doręczony (jest wiele statusów, ale najczęściej występuje Wysłany i Doręczony).

Sprawdzenie dokonywane jest tylko dla SMSów ze statusem nie-finalnym, czyli takim, który może jeszcze ulec zmianie.

Czynność sprawdzania statusów SMSów - również można zautomatyzować.

#### **Szablony wiadomości.**

Program oferuje 2 edytory szablonów - osobny dla mejli i osobny dla SMSów

(patrz zrzuty ekranów).

Wraz z programem, dostarczonych jest kilka szablonów - należy wybrać najbardziej odpowiedni i dokonać ewentualnych modyfikacji.

Koniecznie należy zapoznać się z informacjami dostępnymi po wciśnięciu linka Pomoc.

Szablon, zawierający tzw. auto-teksty, można sprawdzić w praktyce klikając na przycisk "Podgląd". Wtedy wyświetlony zostanie finalny tekst powiadomienia, w oparciu o kontrahenta wybranego na głównym ekranie programu.

# **Tryb automatyczny.**

Program pracuje w trybie automatycznym, jeśli zostanie uruchomiony z parametrami: **multicomponente automatycznym**<br>Marchi 2000 program program dzielania z program dzielania z program dzielania z program dzielania z program